# 2. 景観シミュレーションの幾何学的基礎とデータ構造

#### 2-1. 三次元モデル

景観を任意の視点から検討するためには、検討対象である地物(地形や構造物など)が 三次元空間の図形によって表現されている必要がある。景観として見るためには、地物の 各要素の内部に関する情報は必ずしも必要ではなく、表面の形状と光学的性質(色彩、反 射率、 輝度 テクスチャ (色柄) など) が記述されていればよい。モニタ画面やプリンタ 一に出力する画像(透視図など)は二次元画像である。この画像を得るためには、光源と 物体と視点の位置関係から射影変換を行い、スクリーン上の画像を計算する。この計算処 理はライブラリ化されており、景観シミュレータにおいては、OpenGL のライブラリを使 用している。このライブラリは、Windows 系の OS には、標準で提供されている  $(OpenGL32.$ dll,  $GLU32.$ dll $)$ 

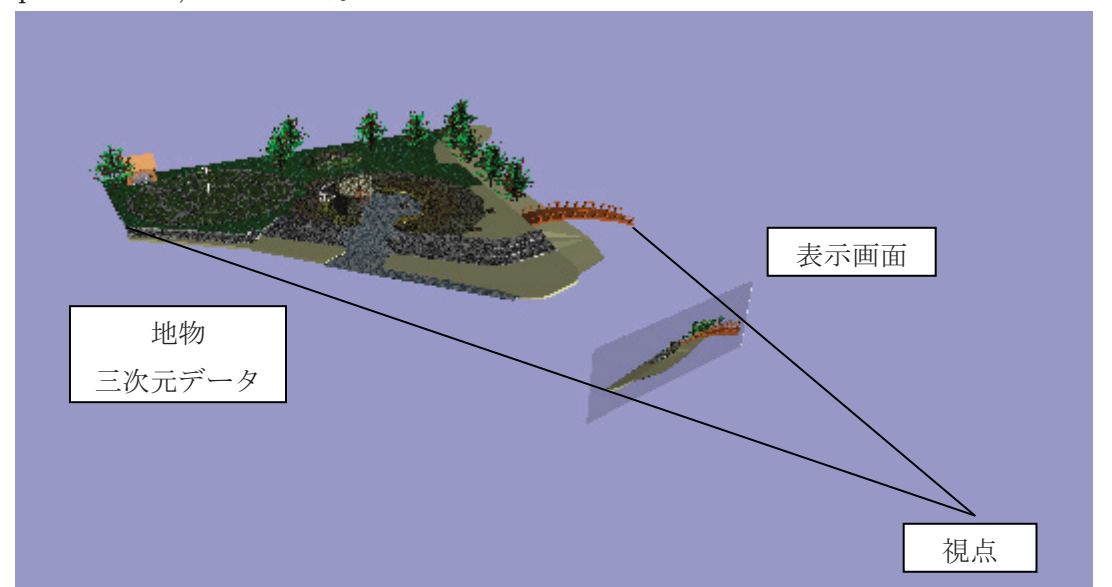

図2-1: 射影変換 (地物三次元データ・視点・表示画面)

景観シミュレーションを実用的に実施するためには、景観を構成する地物を表面の集合 体として表現するデータ構造、それを外部ファイルとして入出力するファイル形式、同じ 地物に関して表示の条件となる視点設定や光源設定、データの構築と削除などに関する各 種処理機能が OpenGL による表示の一つ上の階層を構成する基盤的なシステムの要件とし て必要となる。これらの基本的機能の多くは、OSに依存しないライブラリとして用意した。 国土交通省版·景観シミュレーション・システムの特徴の一つは、地物に固有の属性(形 状、表面の光学的特性など)と、表示段階で必要となる地物以外の条件(視点設定、光源、 時間)を、データ構造、および外部ファイル形式において明確に分離している点にある。

三次元の立体である地物の単位(地面や構造物など)を、表面の形状として表現する方 法は、サーフェス・モデルと呼ばれる。

曲面を表現する方法としては、適切な多角形に分割して表現する方法を用いている。数

学的には、曲面を有する幾何学図形(球や円柱など)を関数とパラメータで表現する方法 が可能であり、景観シミュレータにおいても、主にデータを軽くするために用いているが、 表示のために OpenGL ライブラリを使用するため、出力段階では、物体の表面を多角形(ポ リゴン)に分割している。そのような場合における分割数は、個別のデータには記述せず、 環境設定で設定し、形状生成段階で自動的に処理している。

立体を構成する多角形を、多数の小さな三角形に分割するような方法と、ひとつの平面 図形については、可能な限りひとつの多角形で表現しようとする方法がありうる。構造物 等を扱うことの多い本システムにおいては、基本的には後者の方法を採用しているが、そ の中で前者の方法に基づいて作成されたデータを扱うことも可能である。

三次元空間内多角形の幾何学的形状と光学的性質を記述するデータ構造(三次元ポリ ゴン)について、以下に説明する。

#### 2-2. 三次元ポリゴン

三次元ポリゴンとは、実空間、より正確には実空間をモデリングするためのユークリッ ド幾何学における三次元空間(以下、簡単に「実空間」と記す)に配置された、少なくと もn個(≧3)の頂点を有する多角形を表現するために、コンピュータ上で座標点の配列 として表現されたデータである。幾何学的には、頂点の数に等しい数の有限の長さの辺を 有している。

n 頂点の三次元ポリゴンは、コンピュータ上のデータとしては、頂点を XYZ の座標値と して表現したものを要素とする、長さnの配列として表現される。景観シミュレータにお いては、以下の d3Face 構造体によって表現している (d3dml.h)。

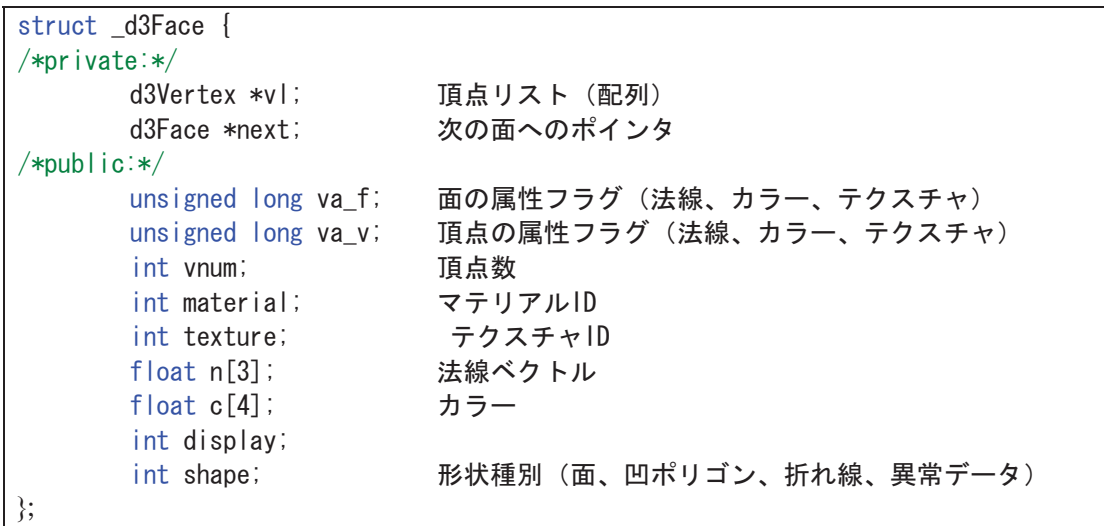

リスト2-1:d3Face 構造体による面の定義

一つの d3Face 構造体(メモリ・ブロック、長さ: 64 バイト)毎に、長さが vnum の頂 点列(d3Vertex\*)が定義される。個々の頂点は、三次元座標値を基本的な情報として持って いるが、この他に、必要であれば、頂点毎の色彩や、テクスチャ座標(図柄の位置合わせ に関する情報)、法線の情報をもつ。座標以外にどのような情報が登録されているかに関し て、ポリゴンの va v というフラグ、および頂点毎の va というフラグに記述している。法 線や色彩に関する値が設定されていても、フラグが OFF となっていれば、表示には使用し たい。

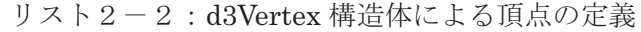

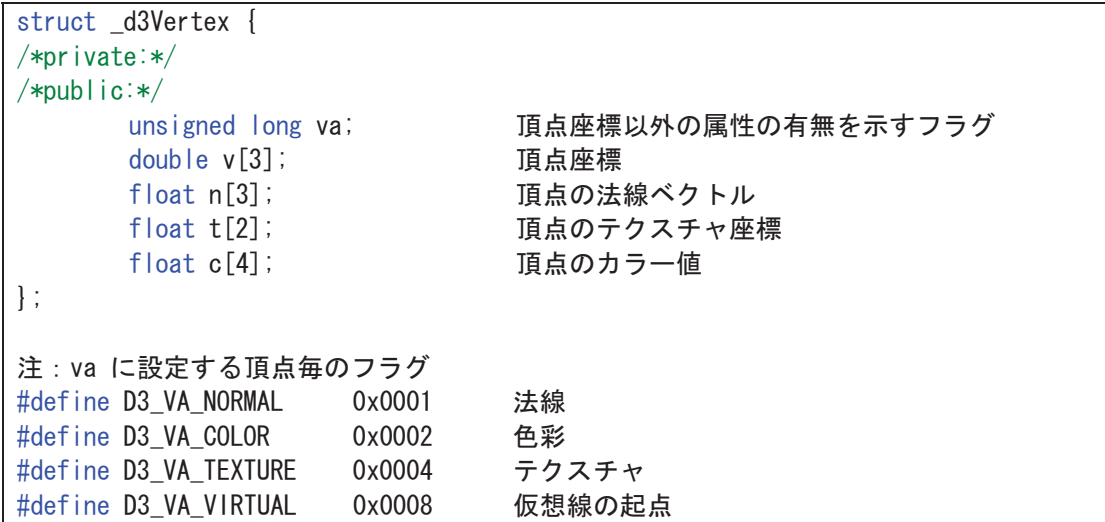

内部のデータ、及び外部ファイルとして保存されるデータにおける座標値を記述するた めの座標軸の設定は、景観シミュレーションが対象とする空間尺度においては、慣習的に 東を X 軸、北を Y 軸、上を Z 軸としている (CAD システムの慣習。コンピュータグラフィ ックス系のシステムでは、カメラが水平向きの場合に、レンズの軸をZ軸とし、上をY軸 とする場合もある)。

実空間に存在する多角形であれば、表側と裏側を定義することができる。景観シミュレ ータにおいては、上記の頂点列が反時計回りに見える側が表側である。

しかし、コンピュータ上では、現実的な図形としては許されないようなデータ(三次元 ポリゴン)も作成が可能である。例えば、4の頂点を有するが、そのすべてが同じ座標値 となっているようなデータである。従って、三次元ポリゴン・データとして多角形の図形 処理を行うためにはいくつかの制約条件や前提条件が必要であり、形状生成や形状演算の 処理結果については、適切な異常チェックを行わなければならない。以下、いくつかの例 について示す。

(1) 頂点の数が2以下の面

面として描画が不可能である。点または線分に変換する必要がある(景観シミュレータ では、線のデータは表示可能であるが、点のデータは扱っていない)

(2) 多重頂点または、長さゼロの辺

同じ座標値を有する点が2以上連続する場合、見かけ上頂点の数が少ない多角形として 表示される。演算処理によっては、不具合を起こす場合がありうることから、冗長な頂点 は削除する必要がある。

(3) 連続する一直線上の辺

連続する辺が一直線上に連なる場合、中間の頂点は図形的に意味がない。但し、一直線 上を折り返すような幅のない「ヒゲ」状の図形であって、面の内側に向かうものは、図形 演算過程で生じる切込や切れ目を表現する準正常な面として許容している (2-6)。

(4) 辺が自己交差する図形

ひとつの図形を構成する辺どうしが交わり、8の字のようなねじれた図形となっている 場合、現実にはありえない図形となる。

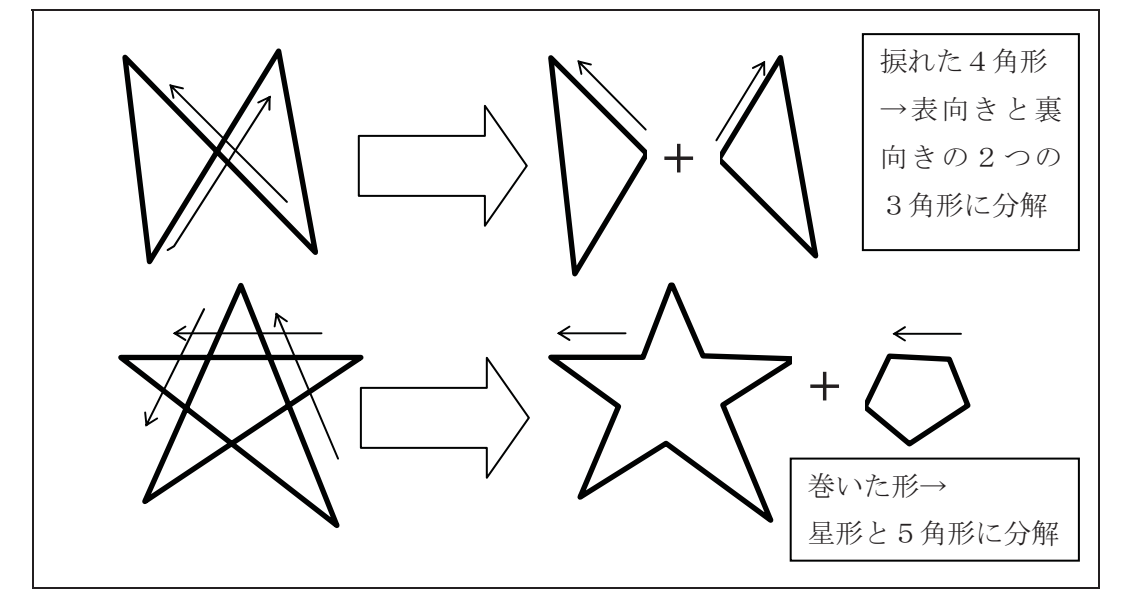

図2-2 辺が自己交差する図形と、正常な図形への分割

図形演算の結果このような図形が発生した場合には、交差する点に新たな頂点を追加し た上で、表向きの部分の部分、多重の部分を別の図形に分解処理している。

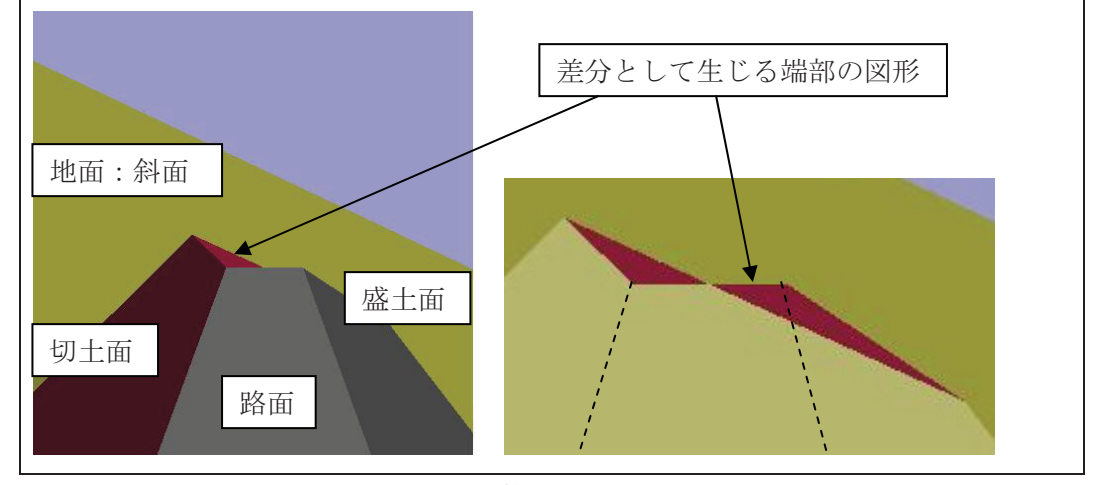

図2-3 地形と構造物の図形演算において端部に自己交差する図形が生じる例 例えば、地形の上に、切土・盛土による法面を有する道路を造成する場合、端部に、差 分として捩じれた図形が生じる場合がある(図2-3)。これを表·裏で複数の面に分割し、 表側を地形の上に露出した路面の端面として、また裏側を地形の下に埋没した路面の端面 として付加することにより、完結した正常な立体とすることができる。

(5) ひとつの平面上にない多角形

四以上の頂点を有する図形の場合、全頂点が同一平面上にはない図形がデータとしては 生成しうる。極言すれば、浮動小数点で各頂点の三次元座標値を表す限り、多かれ少なか れ平面からのずれは生じる。ずれが少なければ、OpenGL による表示は、見た目には正常 である。しかし大きいずれがある場合には、視点移動に伴い奇妙に変形する異常な表示と なる。小さな図形(たとえば三角形)に分割することにより、異常な表示を解消すること はできるが、分割方法は一意的ではなく、その仕方により、異なる図形が生じる。

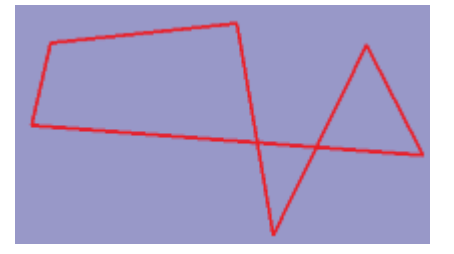

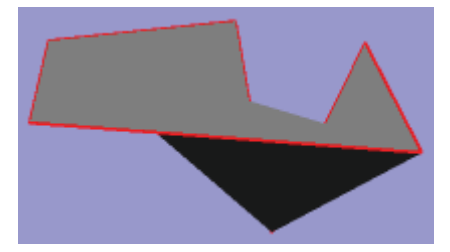

図2-4:頂点が同一平面上にないポリゴンと、OpenGL による表示状態(右) 数値地図のように、自由曲面としての地形をメッシュ型のデータで表現した立体を、サ 一フェス・モデルに変換する場合に、三角形ではなく四角形のポリゴンに変換すると、同 一平面上ではないポリゴンが発生する。遠景の表示などにおいては支障がないが、図形演 算処理においては支障を生じる場合がある。

(6) 凹ポリゴン

OpenGL に多角形データが出力された場合、ライブラリの内部処理において、最初の頂 点を基準として、三角形に分割されて表示側に出力処理される。このため、多角形の頂角 が 180 度よりも大きい頂点を有する凹多角形が正常に表示されない場合がある (図2-5 左)。

景観シミュレータにおいては、多角形に凹ポリゴンであることを示すフラグを明示的に 与えることにより、正常に表示を行うことができる(処理時間は長くなる)。このことを実 現するために、フラグを有するポリゴンの表示に際しては、ポリゴンを OpenGL に出力す る前に、プログラムの側で三角形に分割し、出力している。

凹多角形は、表裏に関しては明確であり、実空間に存在しうる図形である。

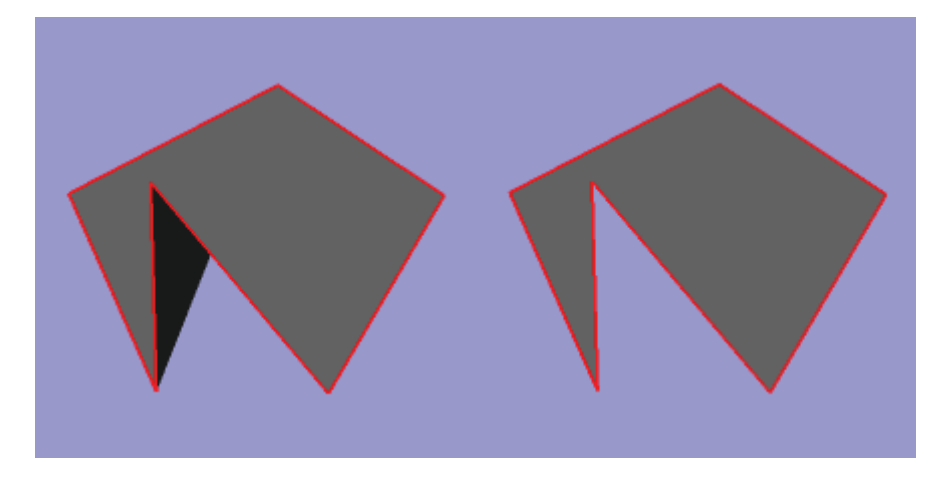

図2-5: 凹ポリゴンの表示状態(左)と、分割出力による表示結果(右) (7) 穴あき図形

図形の中に穴がある場合に、これを記述するデータ構造には、処理システムにより様々 なものがある。窓がある建物の壁面など、穴あき図形は実空間においても頻繁に出現する。 景観シミュレータにおいては、穴あき図形を表現するために仮想線法を用いた。この方法 では、図形の外周を成すポリゴンと、穴のポリゴンを結ぶ仮想の2辺(橋)で結び、恰も 穴が無いポリゴン(但し、その内の2辺が、逆向きに重複している)のように表現する。 この橋の部分は、図形が生成された時点で頂点座標の比較を行い、仮想線であるフラグを 辺の開始点側の頂点(d3Vertexのvaメンバ)に付している。ワイヤーフレーム表示において、 このフラグを有する辺を表示しないように処理している。但し、仮想線が存在することを 確認するために、ポリゴンを含むグループが選択された際の強調表示(編を赤線で表示) に際しては、仮想線も表示している。

これにより、穴あき図形も、幾何学的演算において通常の凹ポリゴンと同様の処理を行 うことができる。穴あき図形における仮想線は、他の辺や仮想線と交差してはならない。 図形演算により、新たな辺や仮想線が生じ、これが既存の仮想線と交差した場合には、仮 想線を適当な位置に付け替える処理を行う。

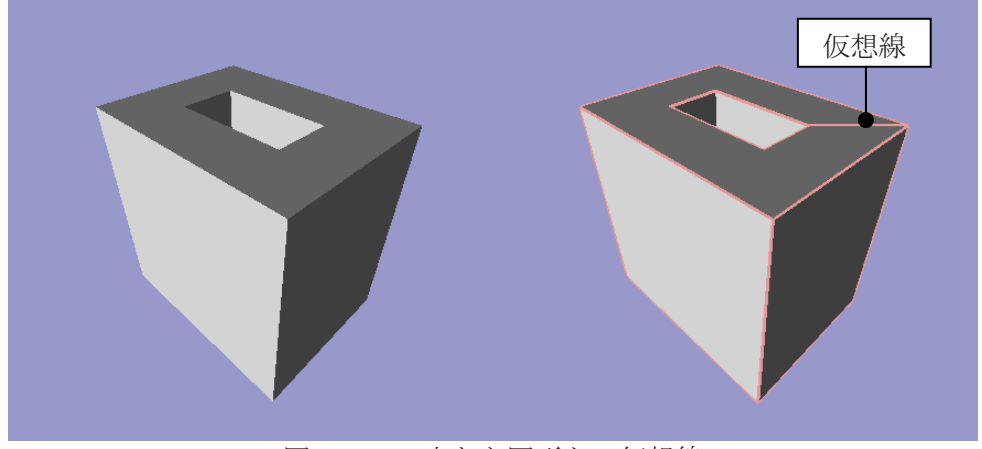

図2-6: 穴あき図形と、仮想線

#### (8) その他

幾何学的には問題なくとも、座標値が不適切な図形が、実務上の支障となる場合がしば しば発生する。国家座標系を用いたモデリングでは、景観検討対象地域を構成する地物の 座標地は通常大きな値(原点から数十~数百 km)を有する。作業中のデータに、原点付近 の座標値を有する小さな物体が追加されると、それを発見し除去するためには手間を要す る場合がある。また幾何学的に正常で、有限の値ではあるが、非常に小さなサイズの(不 要な)ポリゴンが発生すると、ノイズのように隨害となる場合がありうる。

#### 2-3. 立体の完結性 (閉多面体)

複数の面により構成された立体が、「閉多面体である」とは、立体の表面が面により隙間 なく埋め尽くされていて、かつ隣接する面が同じ向きであることが必要かつ十分な条件で ある。このことは、全ての辺が、二つの面により共有されていて、その辺を共有する二つ の面の向きが等しい事、換言すると、その辺を共有する二つの面の頂点リストにおいて、 その辺が逆向きに辿られていることをもって検査できる。いわゆる「メビウスの帯」のよ うな図形、あるいは「クラインの壺」のような図形においては、辺を共有する面の向きが どこかで逆になるために、完結した立体とはならない。しかし、トーラス(ドーナツ形) のような図形は、閉じた図形となる。

閉多面体であれば、任意の点を頂点とし、各面を底面とする立体の体積(但し、高さが 負ならば負値とする)の合計として、立体の体積を計算することができる。完結した立体 の場合には、この頂点がどこにあっても、計算される体積は一定である。立体が閉じてい なければ、頂点位置により不定となる。

また、立体であって、内部に「泡」のような空洞ないし中空部があり、その泡の面が、 内側が表となるような閉じた面で構成されている場合、これもまた閉じた図形となる。

内部に空洞(泊)のある立体は、構成するすべての面を、ひとつのグループに帰属させ ることにより、表現することが可能である。

面+頂点-辺=2× (1+n) nは空洞の数

という関係が成立する。

内部の空洞ではなく、複数の互いに離れて独立した閉多面体を構成する面群が、データ 上ひとつのまとまりになることがありうる。このような場合においても、面+頂点ー辺が 2とは一致しない。

一つの泡だけを取り出したような図形は、閉多面体ではあるが、体積が負値となり、一 般的には不自然である。しかし、例えばトンネルや地下道、あるいは建物のインテリアな ど、中空の空間部分だけを取り出して景観検討するような場合には、実用的な意味がある。

閉多面体を構成する面の面積ベクトルの合計はゼロベクトルとなる。しかし、逆は必ず しも真ではない。

ある任意の視点から閉多面体を見たときに、その立体を構成する各面の立体角の合計は、

その視点位置が立体の外部にある場合ゼロとなり、内部にある場合は4πとなる(視点位 置の移動に伴い離散的に変化)。完結しない多面体の場合には、視点移動によりこの値が連 続的に変化する。

#### 2-4. 立体の自己干渉

閉多面体であっても、それを構成する面が相互に 干渉する場合が、データとして生成しうる。その場 合、交差した範囲において、多重の「内側」となる 領域が成立する。現実の空間と物質の世界において は、このような状態は存在しえないと考えられるの で、論理チェックすることが望ましい(以後の図形 どうしの演算が保証されない)。

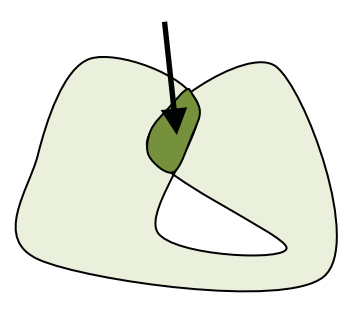

図2-7: 立体の自己干渉

#### 2-5. 立体図形間の演算

立体Aと立体Bが干渉する場合に、例えば立体Bの内部に含まれることになる立体Aの 部分を切除するような演算(CAD 等においては慣習的に図形のBOOL 演算と呼ばれる)の 必要性が高い。例えば、山岳地に道路を通す場合、盛土・切土あるいはトンネルなどによ り地形を加工する必要がある。その場合、技術基準や設計指針に基づいた法面の形状は、 道路の形状から自動的に計算することができるが、計算された法面の内、地形と干渉する 領域を計算し、その部分だけを法面として付加する必要がある。同様に、地形の側でも、 法面として削られる部分、及び盛土により覆い隠される部分については、削除する必要が ある (後者は不可視)。

これを実現するためには、いくつかの方法がある。初期の景観シミュレータにおいては、 OpenGL が有するデプス・バッファを用いて実現していた。この方法は、地形と構造物· 法面を真上から平行投影した画像を生成し(必ずしも表示する必要はない)、最終的に表示 として残されたものが各地点において地形か、構造物・法面のいずれであるかによって、 各地点における地形と構造物・法面の上下関係を判定するものである。この方法では、使 用する OpenGL 画面の縦横寸法と対象エリアの面積で決まる格子間隔のメッシュ・データ で上下判定を行うため、厳密な面と面の交線ではなく、概略の形状が得られるのみである。 このため、複雑な地形・道路断面により発生する概略の法面形状を短い時間で検討するた めには適しているが、近くから眺める価値のある正確な形状演算ではない。

より厳密な形状演算を行うためには、干渉しあう立体と立体の間で、関係するすべての 面について演算処理を行う必要がある。現在の版の景観シミュレータにおいては、仮想線 を含む面と面の演算に還元する方法を採用している。これにより、立体どうし図形演算を、 切断される立体の今での面と、切断する立体の全ての面の、全ての組み合わせに対して、 面どうしの図形演算を適用する方法に還元することができる(立体1がm枚、立体2がn

枚の面を有する場合、m×n回の面と面の演算となる。但し多くの場合は空間的に離れて いて相互に干渉しないため、存在範囲等の簡単な事前チェックのみで処理は終了する)。

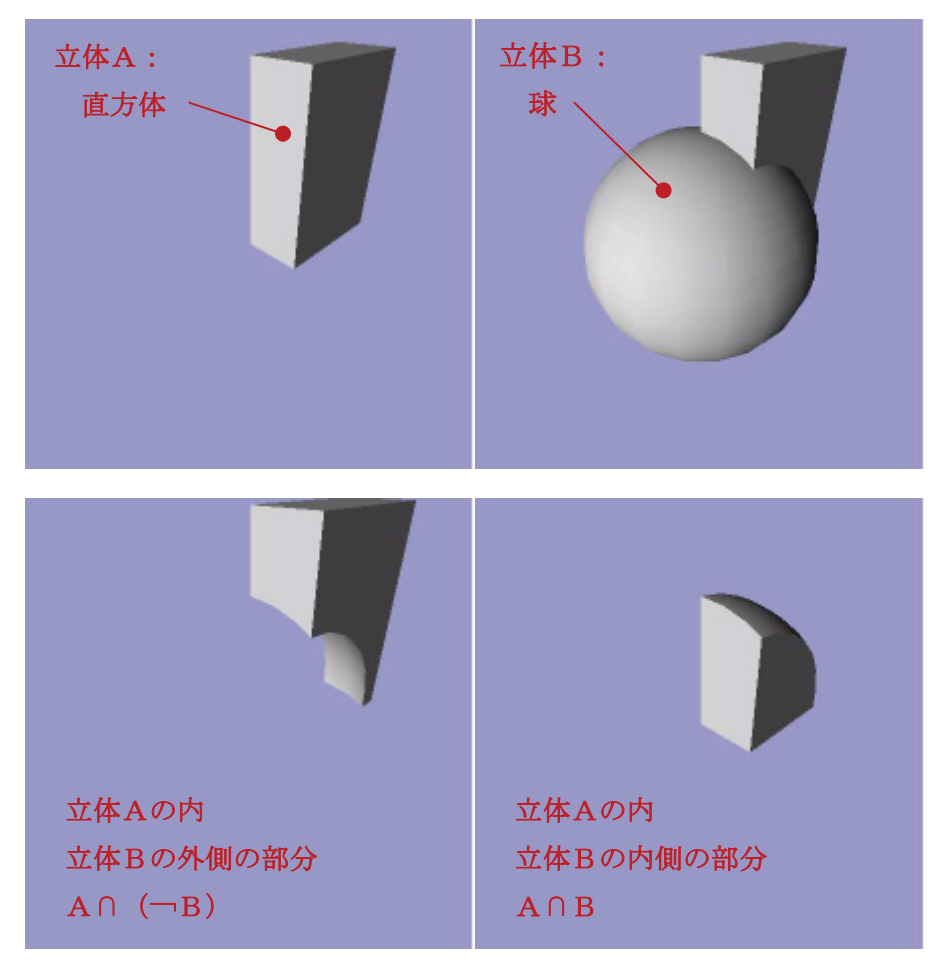

図2-8:箱と球の図形演算

#### 2-6. 面の準正常性

立体どうしの形状演算を、面と面の演算に還元するために、面の「準正常性」の概念を 導入した。通常の正常な多角形であれば、それを構成する二つの辺が重なり合うことはな い。これに対して、「準正常」な面においては、「幅のない切込み」を許容し、これを「反 対向きに重なる二つの辺」により表現する。これには、頂点から内部に伸びるもの、辺の 中間点から内部に伸びるもの、及び図形の内部に独立した切り込みの3種類がある。切断 多角形が被切断多角形の全幅に亘り完全に交差し、被切断多角形が二つに分断される場合 には、切り込みの形は生成せず、二つ(以上)の多角形が生成する。しかし、切断多角形 が被切断多角形と部分的に交差する場合には、切込みの形状が生成する。適用する立体を 構成する面を次々と被切断多角形に対して適用することにより、最終的には、切込みが次 第に成長し、最終的には、切断される。このプロセスの中間段階を記述するための、拡張 した面の概念である。現実世界においても、紙の多角形にハサミやカッターで切込みを入

れたような状態は存在している。

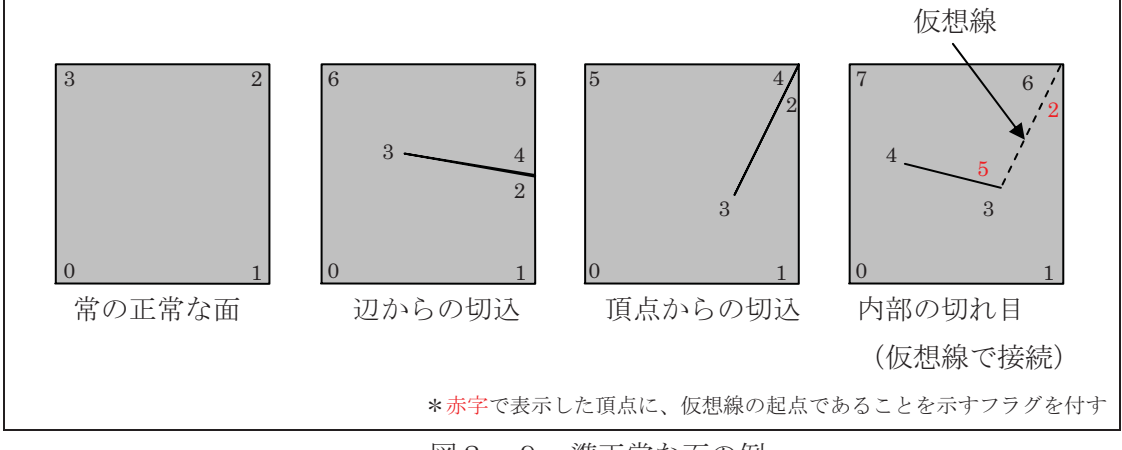

図2-9: 準正常な面の例

その際、面と面の演算の結果は、媒介的なデータ無しに、処理結果としての面の形状と して表現しており、どの中間段階においても、表示することができる。従って、演算処理 がエラー終了した場合に、直前の状態を表示確認することが容易となった。

#### 2-7. 面の内外判定

適用する立体の各面を、被切断多角形に次々と適用することにより、切込や切目は次第 に(折線状に)延長してゆき、最後に切断多角形により被切断多角形が切断され、切れ込 みが解消した時点で、被切断多角形から分離独立した各部分が、切断立体の内側にあるか 外側にあるかが確定する。従って、個別の切断に際して、分類を行っておき、最終的に、 被切断立体の全ての面の処理が終了した次点で、分類を行うことにより、切断された立体 の形状を得ることができる。

切断面との接触がない面に関しては、切断立体との内外関係による判定を行う。切断に 関係しない、面の内外判定のためには、切断立体が閉じた図形になって いる必要がある。切断立体の側の面群が閉じていない不完全な場合であっても、交差部分 が閉じた折れ線として完結していれば、切断される側の立体を構成する面群における、切 断が生じた面との接続関係から辿って内外を判定することは可能であるが、まだ実装して いない。

#### 2-8. 立体間の相互演算処理

被切断立体の内部に包含される部分を取り除く処理の結果生成す る図形は、閉じていない。そこで、この開口部を、切断図形と同じ表面形状で型押しした ように塞ぐことにより、閉じた立体図形を生成することができる。この塞ぐ部分を得るた めに、切断図形と初村替えて演算処理を行い、切断の結果内部に取り込まれ る部分だけを取り出し、これを先ほどの開口部に取り付ける。「切断図形を押し付けて凹ま せた」ように見立てることができる (図2-8)。

### 2-9. テクスチャ座標

画像データをテクスチャとして面に適用することにより、恰も壁紙を貼ったような効果 を得ることができる。テクスチャのピクセルは、RGBとアルファ値を持つことができ、ア ルファ値が零の点は透明となる。これにより、樹木などの複雑な外形を有するオブジェク トの画像を単純な長方形に適用するだけで、擬似的に樹木を表現することができる。但し、 このような透過属性をもつ画像を保存できるデータ形式は限られている。

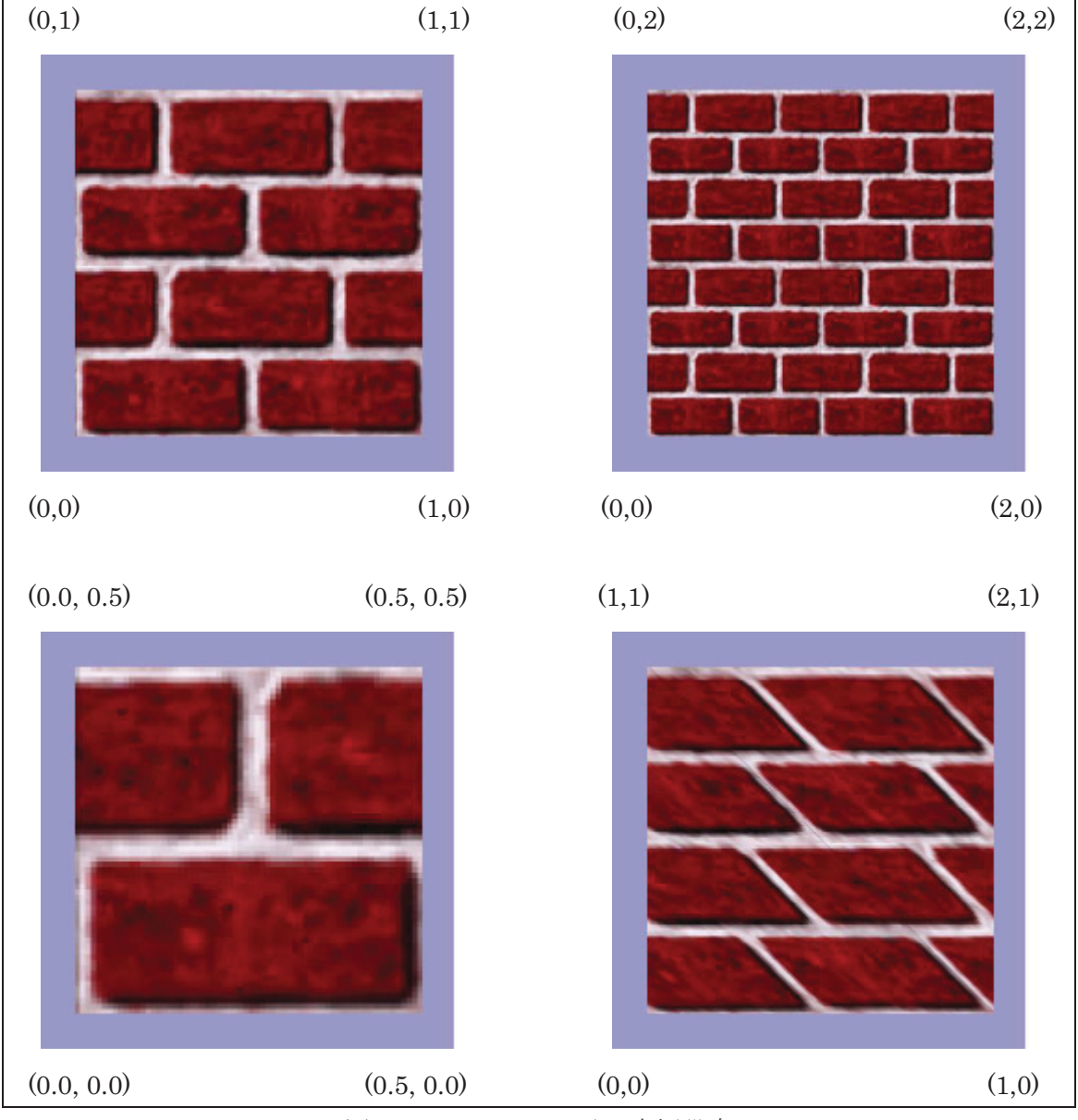

図2-10:テクスチャ座標設定

図形の側の各頂点にテクスチャ座標(二次元)を定義することにより、貼る位置や縮尺 を変えることができる。長方形の画像の中での縦・横の位置は、画像サイズにかかわりな く、それぞれ、0.0~1.0 の範囲の数値で示される。従って、テクスチャ座標として、例え ば横が 0.3 と 0.6 の値を二つの頂点に適用すると、画像の中間部分だけが使用される。

0より小さい値、1よりも大きな値を適用した場合には、格子状にテクスチャを敷き並べ た平面から、その座標の範囲を取り出したように、テクスチャが繰り返し適用される。た とえば、0.0 と 10.0 を適用すると、その間にパターンが 10 回繰り返される。従って、タ イルやレンガへらい返えたる素材をテクスチャとして適用する場合に は、最小繰り返し単位となっている部分を画像データとして用意し、繰り返し回数を表現 するテクスチャ座標を頂点に適用することで、大きな面を小さなテクスチャ画像(即ち、 小さなデータ)で表現することができる。

曲面が複数の隣接する多角形で表現されている場合に、共有される頂点に同じテクスチ ャ座標を設定することにより、一つながりの曲面としてテクスチャを適用することができ る。テクスチャ編集画面においては、一つの立体を構成する多くの面の各頂点に対して、 このような座標計算を一括で自動的に行い、一斉にテクスチャを適用するような機能を用 意している  $(4-4(22)(26)(27))$ 。

#### 2-10. 法線ベクトル

法線ベクトルは、面および頂点に対して定義することができる。通常の多面体の場合(直 方体や角錐)、各面の法線は、面に垂直のベクトルである。法線ベクトルが面や頂点に定義 されていない場合には、自動的に面に垂直の法線ベクトルがあるものとして表示を行う。

面に明示的に法線が適用された場合、表示に際しての面の明るさは、その法線に垂直な 面として計算されるため、例えばタイルを平面的に敷き並べたような物体の各面に対して、 揺らぎのある法線を定義することにより擬似的に立体感 (凹凸感) を表示することができ  $\zeta$ 

球や円柱など、曲面をもつ図形を、多数のポリゴンで近似的に表現する場合、共有され る頂点に同一の法線ベクトル(例えば球の場合、中心からその頂点に向かうベクトル)を 適用することにより、面の明るさが辺や頂点で連続することになり、滑らかな曲面として 表示することができる。その場合、多面体を構成する各面は、平面ではあるが、頂点毎に 里なる洗線をもつことになり、 明るさは面の内部で連続的に変化する。

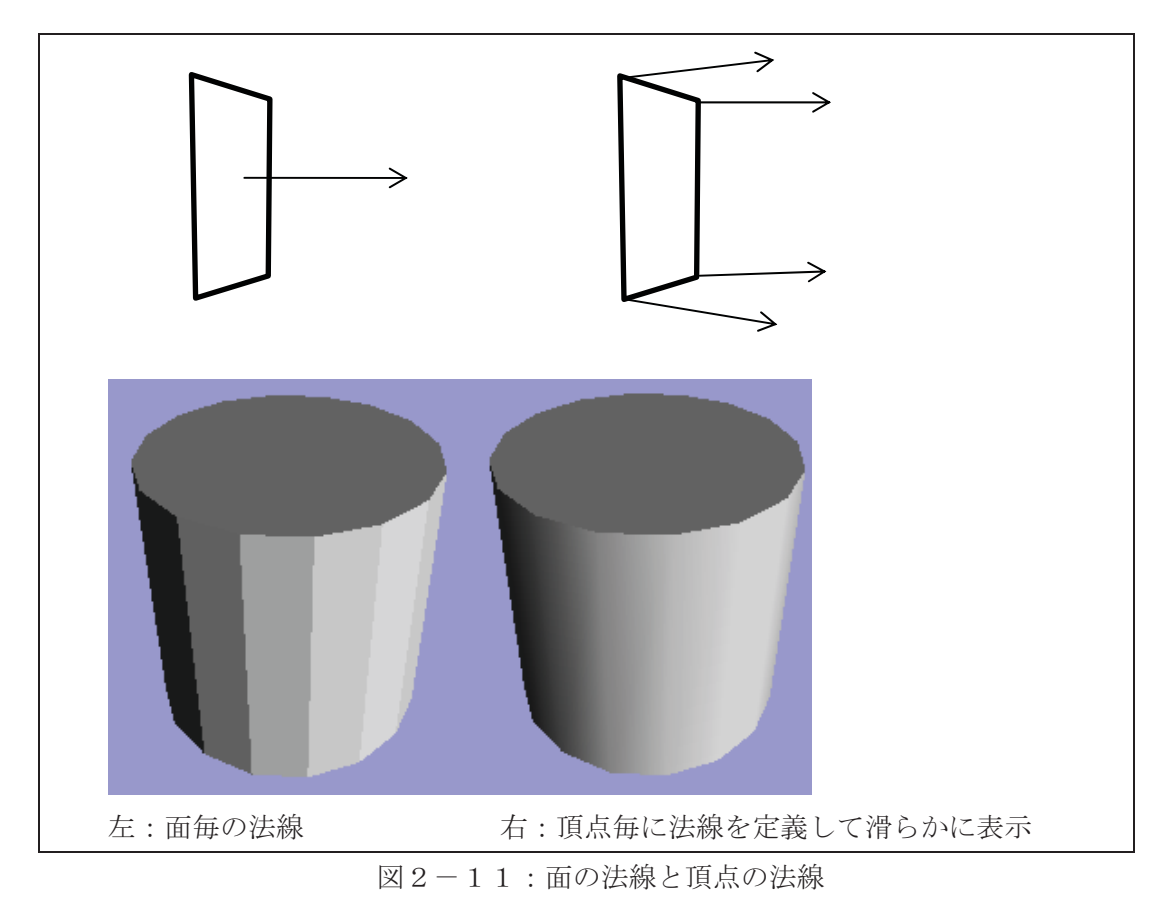

図形演算により発生する新たな頂点に関しては、既存の頂点のテクスチャ座標や法線ベ クトルから補間計算し補うことにより、面の質感に係る情報を継承することができる。

## 2-11. グループとリンク

景観シミュレータの内部において、「グループ」が重要な単位となる。面 (d3Face) は、 あるグループに帰属することにより、初めて存在することができ、表示可能となる。さら に、グループは、別のグループとリンク(親子関係)を結ぶことができる。これにより、 CAD や GIS におけるレイヤーよりも複雑なデータ構造を表現することができる。

一つのグループは、複数の面をもつことができ、その数に制限はない。典型的には、一 つの直方体等、閉じた多面体を一つのグループとして定義し、これに多面体を構成する複 数の面を関連づける。しかし、閉じていない図形や、面を持たない (表示されない) グル ープも、データとしては存在することができる。特に、自らは面をもたないが、複数の部 品を束ねる親グループとして機能するようなグループは頻繁に用いられる。

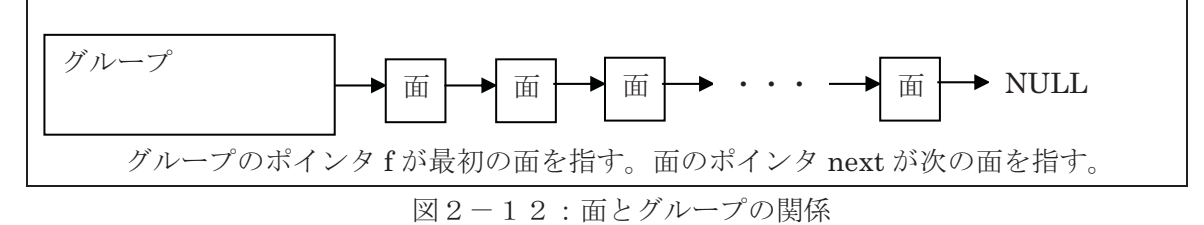

グループは、リンクによって階層的に関連づけることができる。例えば、板と4本の柱 から構成されるテーブルをモデリングするためにはいくつかの方法がある (図2-13)。

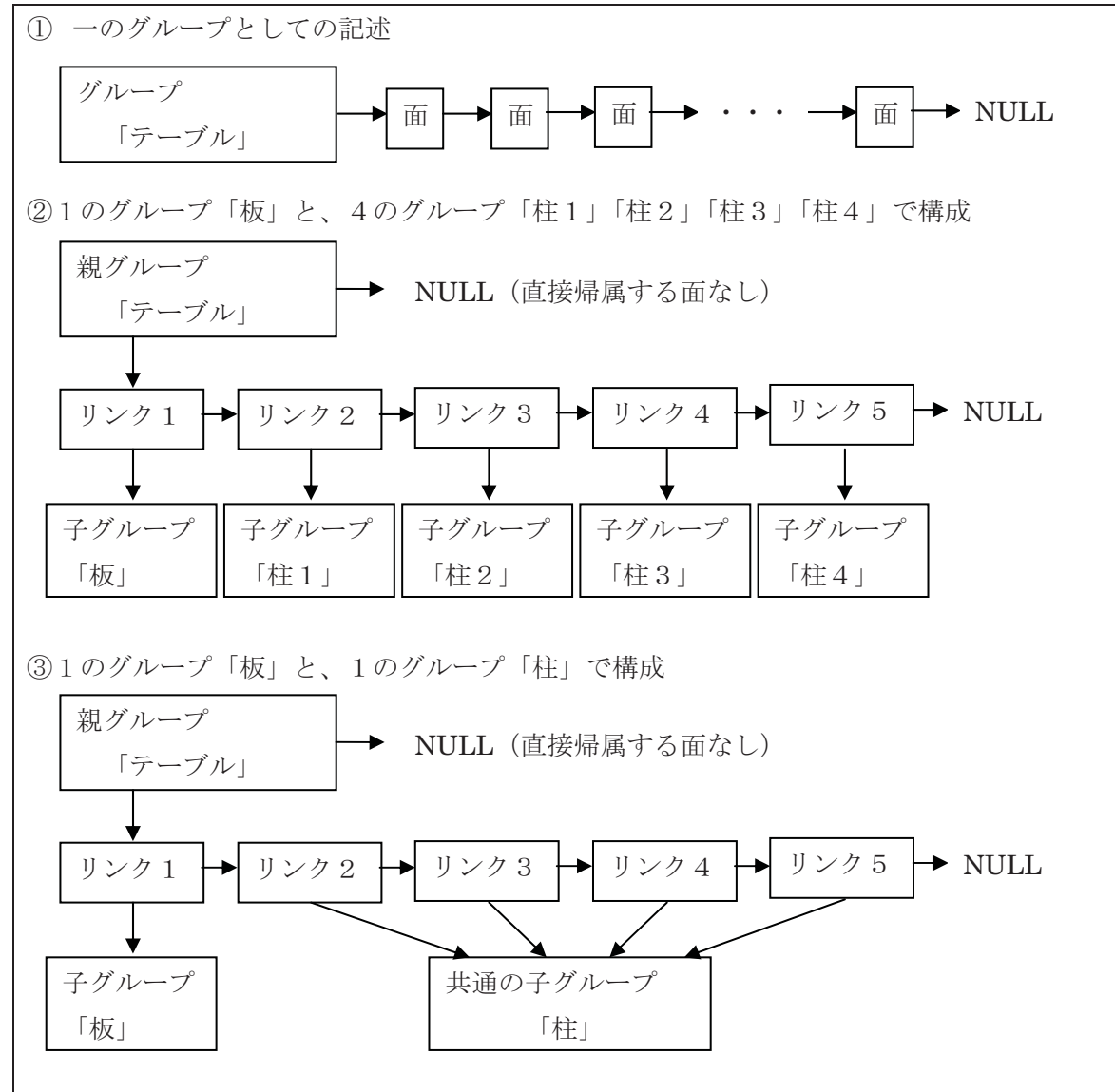

図2-13:グループとリンクによる構成方法

単一のグループとして「テーブル」を作成し、全ての面をこれに直接帰属させる方法①、 5の部品(板と4本の柱)を子グループとして定義し、これを親グループ「テーブル」に リンクする方法②、二種類の部品(「板」と共通の「柱」)を定義しておき、親グループ「テ ーブル」から板への1のリンクと、柱への4のリンクを定義する方法3が可能である。方 法3の場合、それぞれの柱の位置を、リンク・マトリクスの違いによって指定する。共通 の柱の側から見ると親グループは4存在するが、全て同じものである。

親グループに「板」を構成する面を直接定義してしまい、子グループの「板」を省略す る方法も可能である。最後の方法が、最もメモリ資源を節約できる。

グループは、d3Group 構造体 (メモリ・ブロック、サイズ=144 バイト) により定義し ている。

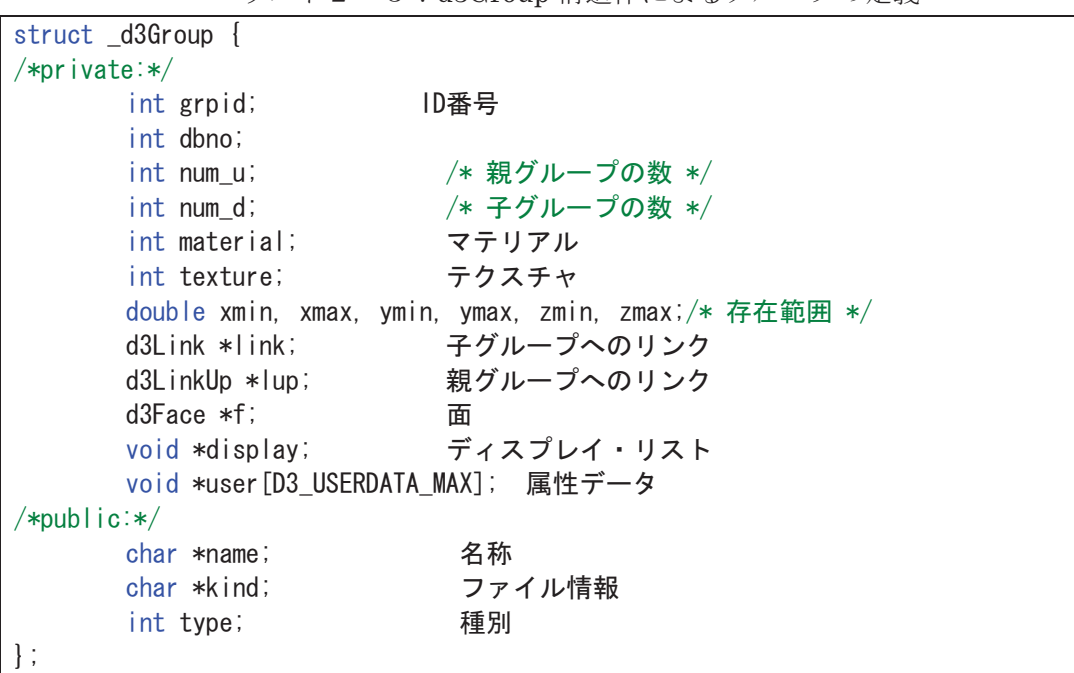

リスト2-3:d3Group構造体によろグループの定義

グループに直接的に所属する面は、f メンバに、面を定義する d3Face 構造体 (メモリ・ ブロック、サイズ=64 バイト) へのポインタを格納することにより定義される。複数の面 は、d3Face 構造体の next メンバを用いてポインタでつなぐことにより定義される。グル 一プに直接的に所属する面がない場合には、f メンバには NULL が格納される。

グループに帰属する子グループが存在する場合には、link メンバに、d3Link 構造体(メ モリ・ブロック、サイズ=144 バイト)へのポインタを格納する。複数の子グループが存在 する場合には、d3Link 構造体の next メンバで複数のリンクを定義する。また、子グルー プの lup メンバに、d3LinkUp 構造体 (メモリ・ブロック、サイズ=8 バイト) へのポイン タを格納することにより、親グループの所在を示す。

表示を行う際には、親グループから子グループに再帰的に辿るだけですべての面にアク セスすることができる。しかし、モデリング操作により、グループやリンクを削除する場 合には、親グループにアクセスするために、d3LinkUpを用いる。一つのグループが、複数 の親グループからリンクされている(例えば、共通のありふれた部品として参照されてい る) といったような場合が存在するため、d3LinkUp 構造体も、next ポインタでつなぐ構 成としている。これにより、一つのグループから、子グループと親グループにアクセスす ることができる。上記のテーブルの例に関しては、テーブルの子グループは複数(1の板 と4の柱)存在する。一方、柱から見ると、親グループが4存在することとなる。また、 このテーブルの料ガンして別の親グループにもリンクする(部品として参照 される) ことができる。

一つのグループに関する、子グループの数、及び親グループの数は、それぞれ、num u、 num d メンバに整数値として記述される。

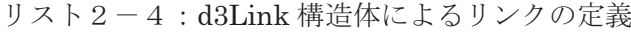

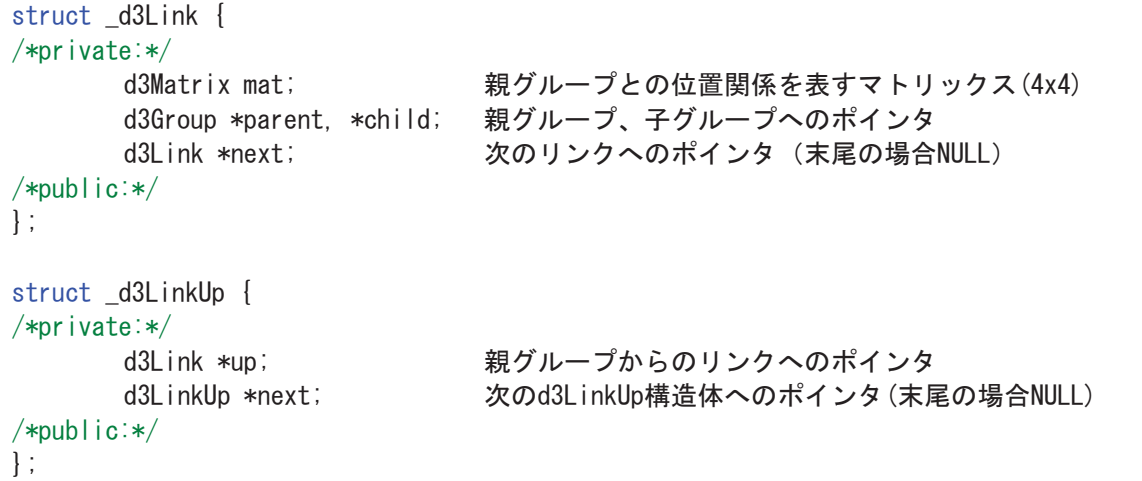

リンクには、親グループと仕て同園係を示すためのマトリックスが定義され る。これにより、上記のテーブルの例では、同じ形状の足を異なる4か所の位置に配置す ることができる。例えば、山(地形)に10,000 本の桜の木(ファイル部品)を配置した場 合、グループは山と桜の木の2個しか生成されず、その間に10,000個のリンクが生成され、 それぞれが異なるマトリックスをもつこととなる。

モデリング作業においては、例えば配置作業においてグループとリンクの処理が行われ る (4-4(11)参照)。ユーザーが部品等を定義したファイルを選択し、位置を指定して、 現在の地物の中に新たな要素として付け加える場合に、単体配置を繰り返す方法、リニア 配置(指定した子インに沿って指定した間隔で街灯などを配置)、エリア配置(指定した領 域に指定した密度で樹木などを配置)の方法がある。単体配置の場合、配置する要素を記 述するグループを具体的に構築するのは最初の1個に関してのみであり、2個目からは新 たなリンクが追加される。またリニア配置·エリア配置においては、1個のオブジェクト に対して必要個数のリンクを作成する。例えば、山に10,000 本の桜の木を配置する場合に、 桜の木を記述するグループは一つでよい。逆に、このようにして配置された桜の木の1本 を削除する操作は、リンクを一つ削除する内部処理により実現される。最後の1本の削除 の際に、同時に実体としての桜の木のグループを削除する処理を行う。

言うまでもなく 10,000 本の桜の木を個別的にデータとして作成することもできる。しか しその場合、メモリ上で、あるいは外部ファイルに保存した場合のデータサイズははるか に大きくなる。

グループには、マテリアル、及びテクスチャを定義することができる。グループに所属 する面にマテリアルまたはテクスチャが定義されていない場合には、グループに定義され ているものを適用する。

また、子グループにマテリアルまたはテクスチャが定義されていない場合には、親グル

一プに定義されているものを適用する。カラーは、グループに直接定義することはできず、 面または頂点に定義する。

グループには、name、kind、type の3の属性(必須)が定義される。

name (名称) は、グループのユニークな名称を示す文字列である。モデリングにおいて、 ユーザーが指定しなかった場合には、システムの側で、"G314" 等のユニークな名称を自動 的に生成して付す。

tvpe (整数型)は、グループの種類を示し、0 (通常)、1 (ファイル型)、3 (編集さ れたファイル型)は、パラメトリックな部品、または固定的な 部品を示し、データを外部ファイルに保存する際に、面を構成する頂点座標等の保存を行 わず、ファイル名称または部品名とパラメータ値のみを保存する(詳細は3-3、及び5 一1以下を参照)。3 (編集されたファイル型)は、1 (ファイル型)のタイプのグループ を構成する面に対してユーザーが切欠きなどの形状変更や、面のカラー編集を行った場合 に設定される型で、もはや部品名とパラメータや、ファイル名称などによりコンパクトに 定義できない情報を含んでいるため、ファイル保存に際しては、0 (通常) のタイプのグ ループと同様に、配下の面の記述も出力する必要があることを示す。

kind (文字列型) には、通常"unknown" (文字列) が定義される。上記の type がファ イル型であった場合には、ファイル名称(文字列)が登録される。ファイル型のグループ は、部品を別ファイルとして参照する場合に用いられる。前記のテーブルの例3において、 板と、共通の柱(4回使用される)を一つの外部ファイルの中で記述するのではなく、板 と柱をそれぞれ別のファイルで部品として定義しておき、テーブルの定義ファイルにおけ る板と柱の記述は、外部ファイルを参照する形式をとることができる。このことは、繰り 返し利用する価値の高い部品をデータベース化するために必要な機能である。

更に、グループには「地面」など、様々の属性を定義することができ、これは user メン バに登録される (詳細は、3-3参照)。

#### $2 - 1$  2. リンク・マトリクス

リンク・マトリクスは4×4の行列として定義されており、d3Link構造体の中に組み込 まれている。データとしては長さ16の倍精度実数として定義される。

リスト2-5:基本的なマトリクス計算処理

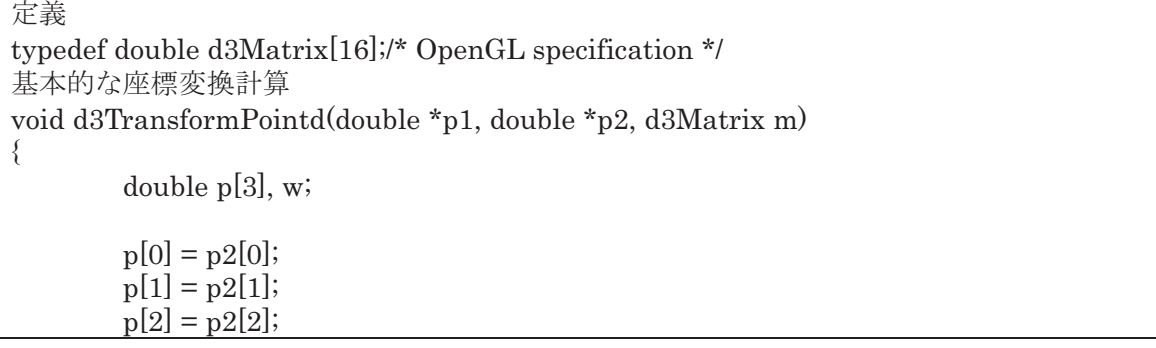

```
p1[0] = m[0]*p[0] + m[4]*p[1] + m[8]*p[2] + m[12];p1[1] = m[1]*p[0] + m[5]*p[1] + m[9]*p[2] + m[13];p1[2] = m[2]*p[0] + m[6]*p[1] + m[10]*p[2] + m[14];w = m[3]*p[0] + m[7]*p[1] + m[11]*p[2] + m[15];
       if (w := 1) {
               p1[0] /= w;
               p1[1] /= w;
               p1[2] /= w;
}
```
三次元空間内座標変換に用いられる。OpenGL の中で基本的な演算処理機能が提供され ている。実空間における移動、回転を表現できるほか、座標軸毎の拡大縮小、鏡像変換や アフィン変換など、実空間における地物ではありえない変形も記述できる点は、表示の調 整等において便利であるが、部品製作などのモデリングにおいて、このような機能を多用 すると、データの具体的な意味(寸法や体積など)が照会された場合に処理が複雑になる 点は注意を要する。

座標変換を伴わないリンクの新規設定処理においてはデフォルトで単位マトリクス(対 角成分のみ1で残りが0、これを掛けてもベクトルは変化しない) が設定される。リンク においては、子グループの面の座標値を列ベクトルとして、前からマトリクスを掛ける演 算を行う。データとしては、リンク・マトリクスは二次元ではなく長さ16の一次元の倍 精度浮動小数点の配列として表現する。これを M とし、子グループのローカル座標におけ る座標値をベクトル PO (計算機上は長さ4の配列)、親グループのローカル座標における座 標値をP1とすると、座標変換は以下のように計算される:

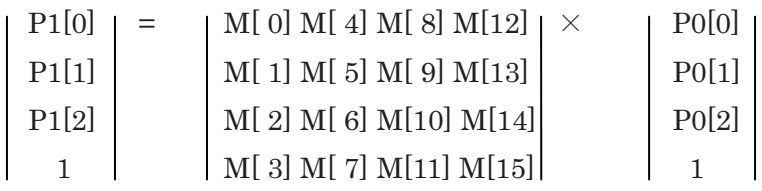

このように、ベクトルに XYZ の3値に定数項を加えた4元とすることにより、1回のマ トリクス演算で、回転だけではなく、平行移動も含めた計算処理を行っている。

親グループの子グループとしてリンクされた場合には、上位のリン ク・マトリクスが前から掛けられる。

実際のプログラムでは、結果の列ベクトルの4番目の数値が1でなかった場合、1~3 番目をその値で除して調整している。

#### $2 - 1$  3.  $\nabla \nabla \mathcal{F}$

}

景観シミュレータにおいては、面の光学的特性(色彩、質感など)を記述する方法とし て、直接カラー、テクスチャを数値やファイル名として指定する方法と、マテリアルの名 称のみ指定し、その具体的な内容(カラーやテクスチャ等)別途マテリアル・ファイルの 中で定義することで間接的に指定する方法を二通り用意している。

実用的には、色彩がほぼ決まっている定番の材料に関して、マテリアルを用意しておく ことにより、個々のオブジェクトに対して手間のかかる色編集を行わずに、マテリアルを 滴用することで作業が効率化する。頻出する素材(アスファルト、鉄、煉瓦等)や、日本 途料工業会(日塗工)の色見本帳を収録したマテリアル·ファイルを標準で用意している。

これに加えて、あるプロジェクトに関して、同じ材質を共通して適用する部位に関して 共通のマテリアルを設定しておき、マテリアル自体を編集することにより、リアルタイム での景観検討の手間を省くことができる。例えば、マンションのバルコニーの塗装を検討 する場合、数多くのバルコニーの色を同時に編集するためには、例えば「バルコニー塗装」 という共通のマテリアルを適応してモデリングを行った後に、このマテリアルの色彩を編 集する方法可能である。

マテリアルにはまた、経年変化を検討するために、経過時間(日数)で区切って異なる カラー値や、異なるテクスチャを与えることができる。これにより、木材の熟成や、塗装 の経年劣化などを表現することができる。

更に、現在の景観シミュレータが出力部分でグラフィック表示に使用している OpenGL ライブラリでサポートされている表面光学特性の内、直接編集機能や外部ファイルでの記 述を用意していない特殊な属性(輝度や鏡面反射率など)に関しても、マテリアルの中で 定義し、表示に反映させることができる。

マテリアルは、グループや面に対して適用することができる。しかし、カラーのように 頂点単位で細かく設定することはできない。また、マテリアルには法線ベクトルは含まれ ない。

|        | グループ | 旧 | 頂点      |
|--------|------|---|---------|
| カラー    |      |   |         |
| 法線ベクトル |      |   |         |
| テクスチャ  |      |   | テクスチャ座標 |
| マテリアル  |      |   | テクスチャ座標 |

表2-1:部位と設定可能な属性の対照表

あるグループに対して指定されたマテリアルは、そのグループに属する面、およびその グループに対してデフォルト値として機能する。即ち、個々の面 や子グルレダークンルが指定されていれば、そのマテリアルが親グループに適 用されたマテリアルに優先して表示に反映される。面にマテリアルが指定されていなけれ ば、グループに適用されたマテリアルが表示に使用される。

景観シミュレータにおいては、最上位のルート・グループに関しては、デフォルトのマ テリアルを固定的に設定しており、これはユーザーが編集できないようにしてある。これ により、全てのグループおよびこれに帰属する面のデフォルト値は、ルート・グループの デフォルトのマテリアルとなる。このデフォルト・マテリアルは、明るい灰色に対応する

力ラー値{0.8, 0.8, 0.8}を持ち、その他の項目(テクスチャや輝度、反射率)を持たない。

面に関して、カラー定義を含んだマテリアルと、カラー値が共に設定されている場合に は、後者の方が優先される(面の標示を行っている drawMuka(d3Face \*f) の中で、 setMaterialTexture(f->mat, f->tex) を実行した後に、setColor(float \*c) を実行するため、 前者が設定されても後者で上書きされる)。

マテリアルと個別のテクスチャ・ファイル名の両方が設定されていて、マテリアルの中 にもテクスチャ・ファイル名の定義が含まれている場合には、表示において前者を使用す る。

面および頂点に定義されたカラー値は、表示段階で setColor 関数の中で、diffuse[4] (光 源に対応するカラー) と ambient[4] (環境光に対応するカラー) の数値に変換され、 OpenGL ライブラリに送出される。この時、diffuse にはカラー値×1.0が、また ambient に はカラー値×0.2が渡される。

カラー値は長さ4の単精度実数配列として表現されている。その値は赤、緑、青の三原 色とアルファ値となっている。数値の範囲は、0.0~1.0 である。アルファ値は不透明度を 表し、低くなる程透明となる。透明な物体においては、描画段階で、既に描かれている背 後の物体に物体色を上書きするのではなく、アルファ値に応じた比例按分により混合を行 うことで実現されている。

OpenGLへの最終的なデータ送出は、

glMaterialfv(GL\_FRONT\_AND\_BACK, GL\_AMBIENT, amb);

glMaterialfv(GL\_FRONT\_AND\_BACK, GL\_DIFFUSE, dif);

という関数により実行している。OpenGL の基本的な機構が状態マシンであることから、 基本的には、この関数によりカラー値が設定された後、異なる値のカラー値が設定される までの間、送出される頂点には、設定されたカラーが適用される。しかし、Windows VISTA の OpenGL では若干仕様が変更されたように見える。即ち、glBegin-glEnd の内側で設定 されたカラーは、その直後に送出された頂点にのみ適用され、以後の頂点には適用されな い。このため、高速表示モード(7-6参照)において、GL TRIANGLES、GL QUADS 等の機能を用いて glBegin、glEnd を省略する場合、例えば三角形が連続する涂中にカラ 一の変更が行われるような場合に、表示が従来とは異なる結果となる。このため、プログ ラムの側で面のカラー値が変化したかどうかについて検査を行い、必要であれば glEnd → カラー設定→glBegin を送出するように修正を行うことで対応した。

#### 2-14. 線のデータ

景観シミュレータにおいては、線のデータ形式を用意している。景観を構成する地物の 直接的な表現においては、線が具体的な構成要素となる場合は余りないが、作業の涂上で の補助線的な使用や、CAD図面の変換結果を作業下図に用いる場合の表示などに便利であ る。また、道路や堤防などの長尺物の断面や中心線軌跡を線のデータとして予め用意して

おき、これを用いて掃引体等の形状生成機能(外部関数)により立体を生成するような用 法がある。更に、平面として表示困難な図形 (8の字形など) が生成した際にエラー処理 する中で、線のデータに変換して表示し、原因の理解を助けるような用法がある。

線は、頂点の配列として表現されるため、データ構造としては面とほぼ等しい。従って d3Face 構造体により定義し、属性としてD3 SHP LINE を付与している。表示にあたっ ては、最初の点から始まり最後の点で終わる折れ線として処理する。従って、面の場合と は畢なり、頂点の順序を巡回的に移動させると、表示される実体は変化する。ループとし て閉じた折れ線を表現するためには、最初の点と同じ座標値をもつ最後の点を定義しなけ ればならない。

線に対しても、カラー、法線、テクスチャ、およびマテリアルを定義することができる。 この内、線の表示に当たって直接的な意味をもつのは、カラー、およびマテリアルの中で 表現されたカラーのみである。線分の標示におけるカラーは、光源とは無関係に、単純に 定義された色で描画を行う。従って、暗闇の環境条件であっても同じように表示される。

法線、テクスチャおよびそれらの定義を含むマテリアルが線に対して定義された場合、 これを断面形として用いて道路や堤防などの長尺物を生成した際に、生成される立体を構 成する面にそれらのデータが反映される。

なお、面の表示との一貫性を保つために、カラーが定義された線であっても、ワイヤー フレーム表示(外形線のみの表示)においては、立体の稜の表示に使用するのと同じデフ オルト色の線として表示する。